PASO 1

Introducción

PASO<br>2

Solución de problemas Mantenimiento y

PAS<br>PAS<br>2 Mantenimiento y Na Masica<br>Solución de problemas No Colución de problemas [Introducción](#page-3-0)

Guía básica

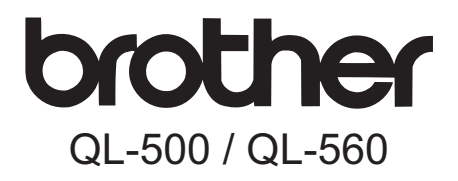

# Impresora de etiquetas

# Guía del usuario

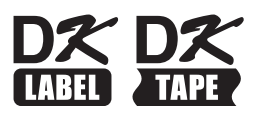

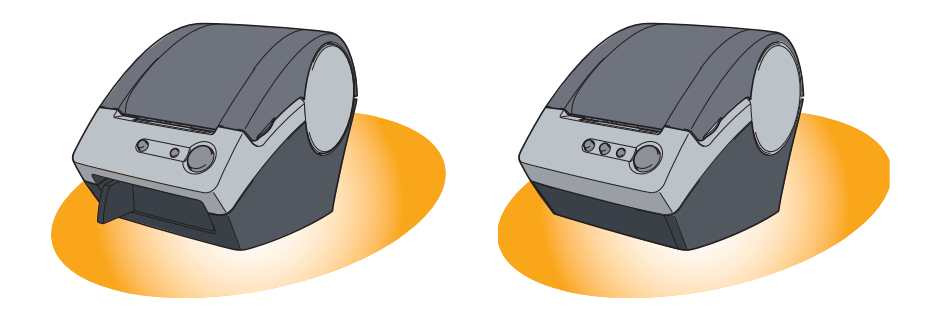

Asegúrese de que lee y comprende esta guía antes de utilizar la máquina. Es recomendable que conserve esta guía para referencia futura.

**[www.brother.com](http://www.brother.com)**

Gracias por adquirir la QL-500/560.

Esta guía explica brevemente cómo empezar a usar la QL-500/560. En la Guía de software del usuario encontrará información más detallada. La Guía de software del usuario se encuentra en la carpeta Manuales del CD-ROM que acompaña a la QL-500/560.

Le recomendamos que lea este manual con atención antes de utilizar su QL-500/560 y lo guarde en un lugar cercano para tenerlo de referencia.

#### **Ofrecemos un servicio de mantenimiento y asistencia a los usuarios que registran sus productos en nuestro sitio Web, por eso, le recomendamos que aproveche esta oportunidad y se registre con nosotros visitando:**

#### **Página de asistencia en línea [support.brother.com](http://support.brother.com/)**

**NOTA:** también es posible acceder a los sitios anteriormente citados desde la ventana de registro de usuario en línea del disco CD-ROM de instalación que se entrega con la impresora. Quedamos a la espera de su registro.

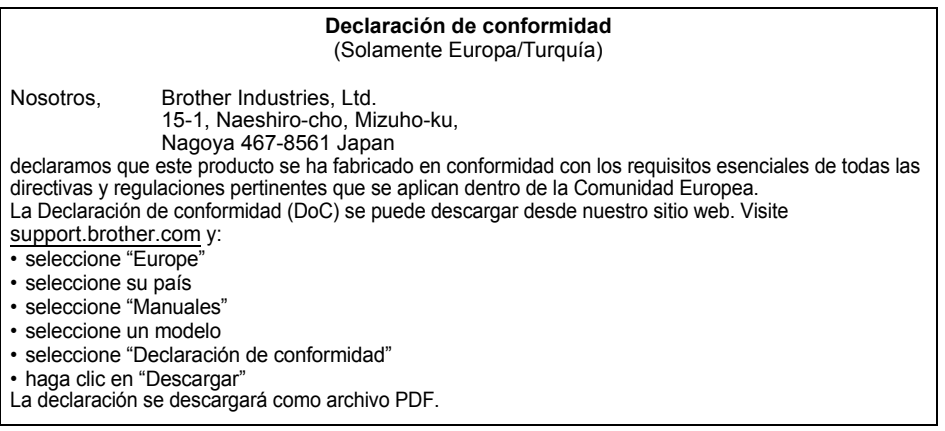

## **Índice**

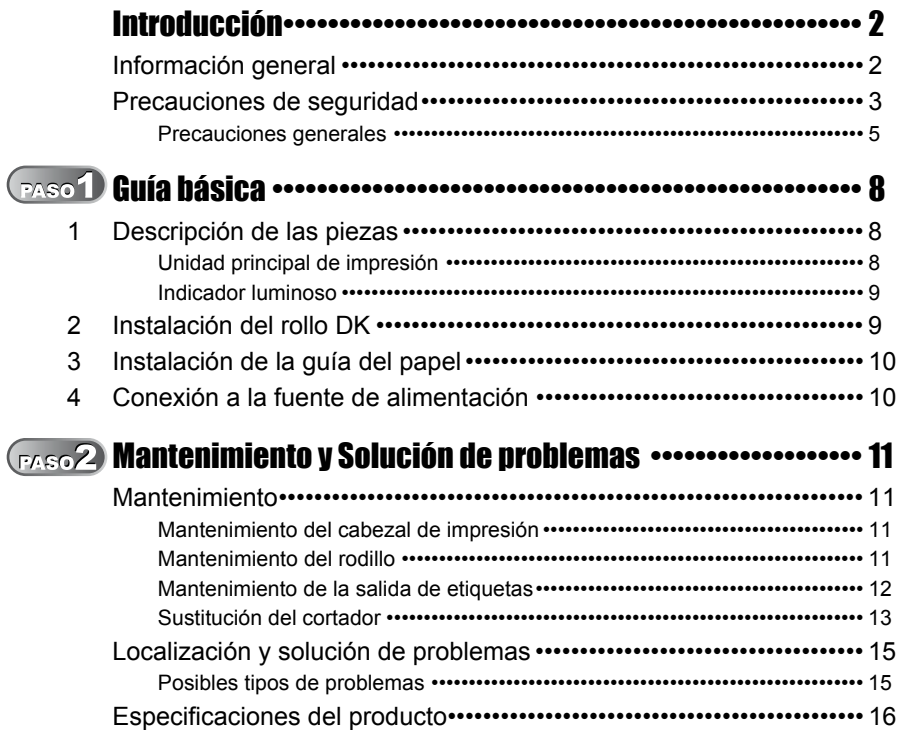

PASO 1

Introducción

2[Introducción](#page-3-0) [Guía básica](#page-9-0)

Guía básica

PASO<br>2

Mantenimiento y<br>Solución de problemas

# <span id="page-3-2"></span><span id="page-3-1"></span><span id="page-3-0"></span>**Información general**

#### **Nota de compilación y publicación**

Este manual ha sido compilado y publicado bajo la supervisión de Brother Industries, Ltd. y cubre las descripciones y especificaciones del producto más actualizadas.

El contenido de esta guía y las especificaciones de este producto están sujetos a cambios sin previo aviso.

Brother se reserva el derecho a realizar cambios sin previo aviso en las especificaciones y materiales incluidos en esta guía y no se hace responsable de ningún daño (incluidos los resultantes) originado por la confianza depositada en los materiales que se presentan, incluyendo, aunque sin limitarse a, los errores tipográficos u de otro tipo relativos a la publicación.

© 2016 Brother Industries, Ltd.

#### **Marcas comerciales**

El logotipo Brother es una marca comercial registrada de Brother Industries, Ltd. Brother es una marca registrada de Brother Industries, Ltd.

© 2016 Brother Industries, Ltd. Todos los derechos reservados.

Microsoft y Windows son marcas registradas de Microsoft Corporation, USA.

Macintosh y Mac OS son marcas registradas de Apple Inc.

Los nombres de otros programas informáticos o productos empleados en este documento son marcas comerciales o marcas registradas de las empresas respectivas que los han creado.

Cada una de las empresas cuyos programas informáticos se mencionan en este manual tiene un Contrato de licencia de software específico de los programas de su propiedad. Todos los demás nombres de marcas y productos mencionados en esta Guía del usuario, la Guía de instalación del software y la Guía del usuario del software son marcas registradas de sus respectivos titulares.

#### **Símbolos utilizados en este manual**

Los símbolos utilizados en toda esta guía son los siguientes:

Este símbolo proporciona información o instrucciones que se deben respetar. Si se ignoran, se podrían provocar lesiones, daños o un funcionamiento incorrecto.

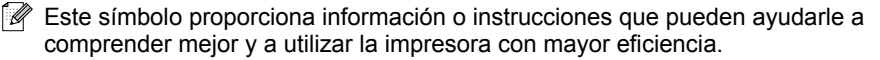

# <span id="page-4-0"></span>**Precauciones de seguridad**

Debe leer todas estas instrucciones y guardarlas como referencia en el futuro. Siga todas las advertencias e instrucciones marcadas en el producto.

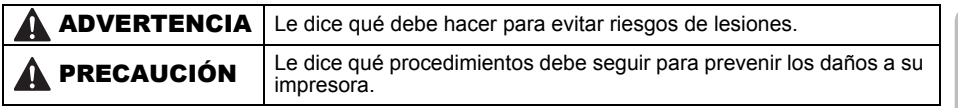

Los símbolos utilizados en esta guía son los siguientes:

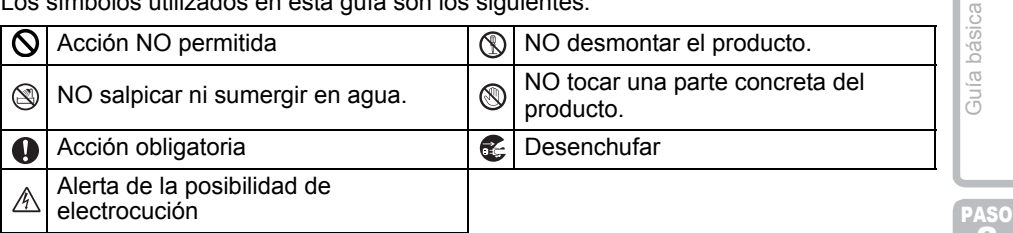

#### Para utilizar el equipo de modo seguro

### ADVERTENCIA

#### **Respete estas recomendaciones para evitar incendios, descargas eléctricas u otros daños.**

#### ■Impresora

- En caso de tormenta eléctrica, deje de utilizar la máquina y desenchufe el cable de alimentación inmediatamente. Puede existir un riesgo remoto de electrocución a causa de un rayo.
- No toque las piezas metálicas próximas al cabezal de impresión. El cabezal de impresión se calienta mucho durante su utilización y permanece muy caliente después de usarlo. No lo toque directamente con las manos.
- $\bigcirc$  Deseche las bolsas de plástico de forma correcta y manténgalas alejadas de los bebés y niños pequeños. No utilice ni juegue con las bolsas de plástico.
- Desenchufe el cable de alimentación inmediatamente y deje de usar la impresora si percibe cualquier olor poco normal, calor, decoloración, deformación o cualquier cosa extraña durante la utilización o el almacenamiento de la impresora.
- No desensamble la impresora. Para la inspección, ajuste y reparación de la impresora, póngase en contacto con la tienda donde la compró o con el servicio técnico local autorizado.
- $\bigcirc$  No deje caer, ni que la impresora reciba ningún golpe o impacto.
- $\bigcirc$  No coja ni levante la impresora por la tapa del rollo DK. La tapa podría desprenderse y la impresora podría caerse y dañarse.
- No permita que la impresora se moje de ningún modo.
- $\bigcirc$  No utilice la impresora si detecta que han entrado en ella objetos extraños. Si se han introducido agua o cualquier objeto extraño en la impresora, desenchufe el cable eléctrico del enchufe y saque el objeto. Si es necesario, póngase en contacto con el distribuidor al que adquirió la impresora o con su centro de servicio local autorizado.

3

PASO 1

ntroducción

2<br>2<br>2<br>2<br>2<br>2<br>2<br>2<br>2<br>2<br>2<br>2<br>2<br>2<br>2<br>2<br>2<br>

### **AADVERTENCIA**

**Respete estas recomendaciones para evitar incendios, descargas eléctricas u otros daños.**

#### ■Cable de alimentación

- Utilice únicamente la fuente de alimentación autorizada (220 - 240 VCA) para la impresora.
- Use sólo el cable de alimentación incluido con la impresora.
- No maneje el cable de alimentación ni el enchufe de alimentación si tiene las manos mojadas.
- $\bigcirc$  No sobrecarque la toma de corriente con demasiados aparatos ni introduzca el enchufe en una toma de corriente dañada.

 $\bigcirc$  No corte, dañe, altere ni coloque objetos pesados sobre el cable de corriente.

- $\bigcirc$  No utilice el cable de alimentación si está dañado.
- Asegúrese de que el enchufe esté introducido correctamente en la toma de corriente.
- Si la impresora no se va a utilizar durante un periodo prolongado de tiempo, desconecte el cable de alimentación de la toma de corriente.

### **A PRECAUCIÓN**

**Respete estas recomendaciones para evitar incendios, descargas eléctricas u otros daños.**

#### ■Impresora

La toma eléctrica estándar debe instalarse próxima a la impresora y se podrá acceder a ella fácilmente.

#### ■Cable de alimentación

Tire siempre del enchufe cuando vaya a retirar el cable de alimentación o vaya a introducirlo en la toma de corriente. Si tira del propio cable, éste podría sufrir daños.

#### Cortador

- No toque la cuchilla del cortador.
- $\bigcirc$  No abra la cubierta superior cuando el cortador esté en funcionamiento.
- $\bigcirc$  No ejerza demasiada presión sobre la unidad del cortador.

#### ■Instalación/Almacenamiento

- $\bigcirc$  Coloque la impresora sobre una superficie plana y estable como un escritorio.
- Rollo DK (Etiqueta DK, Cinta DK)
- Tenga cuidado de no dejar caer el rollo DK.
- Los rollos DK usan papel térmico y película térmica. Tanto la etiqueta como la impresora perderán color si se exponen a la luz solar y al calor. No utilice los rollos DK para un uso exterior que requiera duración.
- $\bigcirc$  No coloque objetos pesados encima de la impresora.
- En función de la ubicación, material y las condiciones ambientales, la etiqueta puede despegarse o resultar difícil de despegar, el color de la etiqueta puede cambiar o transferirse a otros objetos. Antes de aplicar la etiqueta, compruebe las condiciones ambientales y el material. Compruebe la etiqueta pegando una pequeña parte de la misma en una zona no visible de la superficie donde vaya a colocarla.

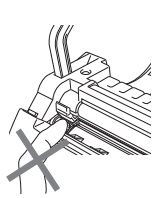

### <span id="page-6-0"></span>**Precauciones generales**

#### ■Impresora

- No desmonte nunca la impresora ni permita que se moje para evitar que se produzcan descargas eléctricas o incluso un incendio. No retire el cable de alimentación ni lo enchufe en la toma de corriente con las manos mojadas. Si lo hace, se podría producir una descarga eléctrica o incluso un incendio.
- No toque el cortador. Podría causar alguna lesión. Tenga especial cuidado cuando cambie la unidad del cortador.
- La impresora es una máquina de precisión. No caiga, ni deje que la impresora reciba ningún golpe o impacto.
- No levante la impresora por la tapa del compartimiento del rollo DK. La tapa podría desprenderse y la impresora podría caerse y dañarse.
- Puede que la impresora no funcione correctamente si se encuentra cerca de un aparato de televisión, radio, etc. No utilice la impresora cerca de ningún equipo que pueda causar interferencias electromagnéticas.
- No exponga la impresora a la luz solar directa ni la coloque cerca de calentadores u otros focos de calor, ni en ningún lugar donde quede expuesta a temperaturas extremadamente altas o bajas, a una humedad elevada o con mucho polvo. En caso contrario, podría provocar el funcionamiento incorrecto de la máquina.
- No utilice diluyente de pintura, gasolina, alcohol ni otros disolventes orgánicos para limpiar la impresora. Si lo hace, se podría dañar el acabado de su superficie. Utilice un paño suave y seco para limpiar la suciedad de la impresora.
- No coloque objetos pesados o que contengan agua encima de la impresora. Si se introduce agua u objetos extraños en la impresora, póngase en contacto con el distribuidor al que adquirió la impresora o con su centro de servicio local autorizado. Si sigue utilizando la impresora con agua o un objeto extraño en su interior, la impresora podría dañarse o causar lesiones personales.
- No inserte ningún objeto en la ranura de salida de etiquetas, o ni bloquee el puerto USB.
- No coloque ninguna pieza metálica cerca del cabezal de impresión. El cabezal de impresión se calienta mucho durante su utilización y permanece muy caliente después de usarlo. No lo toque directamente con las manos.
- Utilice únicamente el cable de conexión (cable USB) que se entrega con la impresora.
- No intente imprimir etiquetas si la tapa del rollo DK está abierta.
- Si se atascara el papel debido a una acumulación de adhesivo en la superficie de la guía del papel, desenchufe el cable de alimentación de la toma eléctrica y limpie la acumulación de adhesivo con un paño humedecido en etanol o alcohol isopropílico (limpiador). Es recomendable limpiar la guía del papel cuando se sustituye la unidad del cortador. Consulte ["Sustitución del cortador" en la página 13.](#page-14-1)

PASO 1

Introducción

2<br>2<br>2<br>2<br>2<br>2<br>2<br>2<br>2<br>2<br>2<br>2<br>2<br>2<br>2<br>2<br>2<br>

**Buía** básica

PASO

#### ■Cortador

- La unidad del cortador tiene una cuchilla muy afilada. Para evitar lesiones provocadas por la cuchilla rota del cortador:
	- •Asegúrese de que la tapa superior está cerrada cuando esté usando la unidad del cortador.
	- •No ejerza demasiada presión cuando coloque o quite la unidad del cortador.
	- •Cuando la unidad del cortador esté desafilada, sustitúyala por otra nueva.
	- •Si rompe la unidad del cortador, desenchufe la impresora de la corriente y extraiga la unidad del cortador con cuidado ayudándose con unas pinzas.
- Si la máquina se atasca como consecuencia de la acumulación de adhesivo, limpie la superficie de la guía del papel. Desenchufe la impresora de la

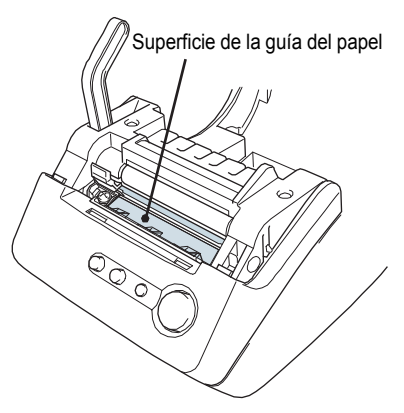

corriente eléctrica y limpie la acumulación de adhesivo de la superficie de la guía del papel con un paño o papel humedecido en alcohol isopropílico. Es recomendable limpiar la guía del papel cuando se sustituye la unidad del cortador. Consulte ["Sustitución del cortador" en la página 13.](#page-14-1)

• La unidad del cortador debe durar una media de 5.000 cortes o más, en función de cómo se utilice la máquina. Si la impresora no corta bien las etiquetas, o si se atasca con frecuencia, es posible que el cortador haya llegado al final de su vida útil; en este caso, tendrá que sustituir el cortador.

#### Cable de alimentación

- Use sólo el cable de alimentación de CA incluido con la impresora.
- Si la impresora no se va a utilizar durante un periodo prolongado de tiempo, desconecte el cable de alimentación de la toma de corriente.
- Tire siempre del enchufe cuando vaya a retirar el cable de alimentación o vaya a introducirlo en la toma de corriente. No tire del cable. Los hilos conductores del cable se podrían dañar.
- Debe colocar la impresora cerca de una toma de corriente eléctrica estándar a la que se pueda acceder fácilmente.

#### Rollo DK (Etiqueta DK y Cinta DK)

- Utilice únicamente los accesorios y consumibles Brother originales (llevan las marcas DX, DX). No utilice accesorios ni consumibles no autorizados.
- Si la etiqueta está pegada a una superficie húmeda, sucia o grasienta, podría despegarse fácilmente. Antes de pegar la etiqueta, limpie la superficie donde se va a colocar.
- El rollo DK utiliza papel térmico y película térmica de forma que los rayos ultravioletas, el viento y la lluvia pueden hacer que el color de la etiqueta se decolore y los extremos de la etiqueta se despeguen.
- No exponga los rollos DK a la luz solar directa, a temperaturas altas, a humedad elevada ni al polvo. Guárdelos en un lugar fresco y oscuro. Utilice los rollos DK lo antes posible tras abrir el paquete.
- Si rasca la superficie impresa de la etiqueta con la uña o con un objeto metálico, o si toca la superficie impresa con las manos húmedas de agua, sudor, crema tratante, etc., puede decolorar la etiqueta o hacer que su color cambie.
- No pegue las etiquetas a personas, animales ni plantas.
- El extremo del rollo DK está diseñado para que se adhiera al carrete de etiquetas, por tanto, es posible que la última etiqueta no se corte correctamente. Si esto sucede, retire el resto de etiquetas, coloque un rollo DK nuevo y vuelva a imprimir la última etiqueta. Nota: para compensar esto, el número de etiquetas DK incluidas en cada rollo DK puede ser superior al indicado en el paquete.
- Cuando despegue una etiqueta DK, es posible que queden restos de la misma. Retírelos antes de pegar una etiqueta nueva.
- Algunos rollos DK utilizan adhesivo permanente en sus etiquetas. Estas etiquetas no se pueden despegar fácilmente una vez que se han pegado a una superficie.
- Antes de utilizar etiquetas para CD/DVD, asegúrese de seguir las indicaciones del manual de instrucciones de su reproductor de CD/DVD en lo que respecta a la utilización de etiquetas para CD/DVD.
- No utilice etiquetas para CD/DVD cuando se trate de un reproductor de CD/DVD con ranura de carga, por ejemplo en el reproductor de CD de un vehículo donde el CD se introduce en la ranura del reproductor de CD.
- No despegue la etiqueta del CD/DVD una vez que se le haya pegado, se podría desprender una delgada capa de la superficie con el consecuente daño al disco.
- No coloque etiquetas para CD/DVD en discos CD/DVD diseñados para ser utilizados con impresoras de inyección de tinta. Las etiquetas se despegan con facilidad de estos discos, y la utilización de discos con etiquetas despegadas puede provocar que se pierdan o se dañen los datos.
- Cuando pegue una etiqueta en un CD/DVD, utilice el aplicador que acompaña a los rollos de etiquetas para CD/DVD, en caso contrario, podría dañar el reproductor de CD/ DVD.
- La responsabilidad respecto a la aplicación de etiquetas para CD/DVD recae totalmente sobre el usuario. Brother no acepta responsabilidad alguna por la pérdida o daño de los datos causados por el uso inapropiado de las etiquetas para CD/DVD.

#### ■CD-ROM y software

- No arañe el CD-ROM ni lo someta a altas ni bajas temperaturas.
- No coloque objetos pesados encima del CD-ROM ni aplique fuerza sobre él.
- El software incluido en el CD-ROM es para uso exclusivo con la impresora. Si desea información más detallada, consulte el Contrato de licencia incluido en el CD. Dicho software se puede instalar en varios equipos para utilizarlo en la oficina, etc.

PASO 1

Guía básica

Introducción

#### 8 [Guía básica](#page-9-1)

# <span id="page-9-2"></span><span id="page-9-1"></span><span id="page-9-0"></span>**1 Descripción de las piezas**

### <span id="page-9-3"></span>**Unidad principal de impresión**

#### **Parte delantera**

QL-500 QL-560

Botón FEED Indicador LED Botón ON/OFF Palanca **CUT** Tapa del compartimiento del rollo DK

#### **Parte posterior**

QL-500 / QL-560

Cable de alimentación Puerto USB

Tapa del compartimiento del rollo DK

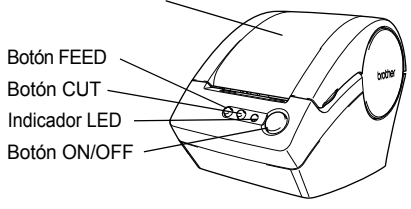

 $(!)$  No conecte la QL-500/560 a su PC hasta que se lo indique el sistema durante el proceso de instalación del controlador de la impresora. T Ki

Utilice la palanca CUT para cortar una etiqueta impresa.

Palanca CUT

### <span id="page-10-0"></span>**Indicador luminoso**

El indicador luminoso de la QL-500/560 indica el estado de funcionamiento actual.

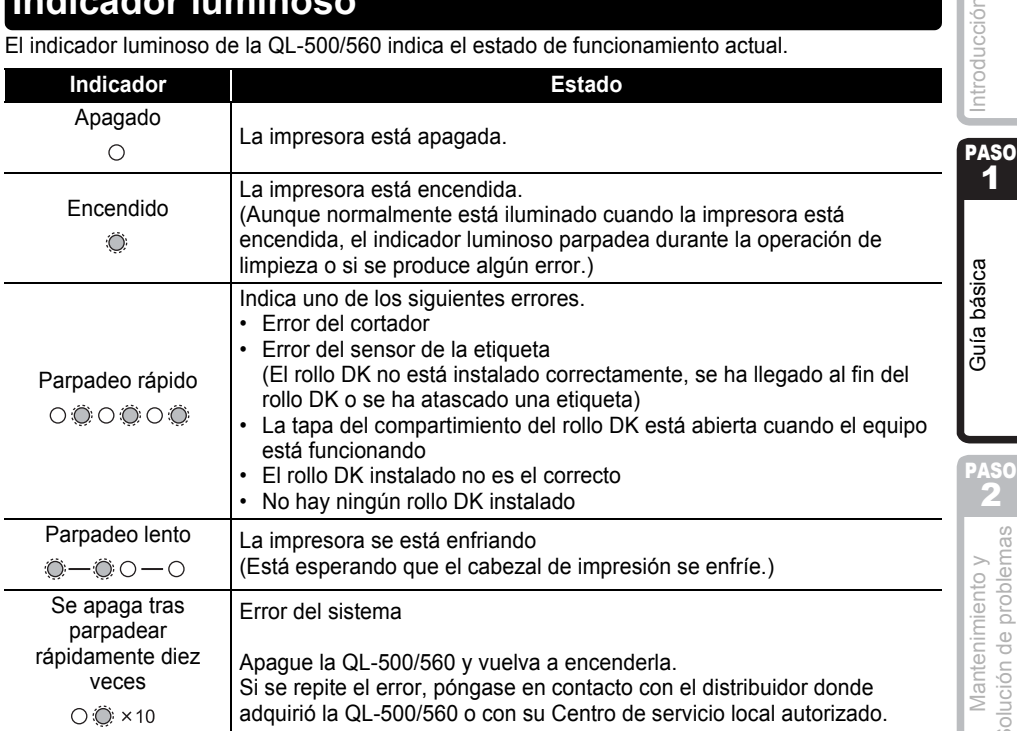

# <span id="page-10-2"></span><span id="page-10-1"></span>**2 Instalación del rollo DK**

*1* Presione el botón ON/OFF para apagar la QL-500/560. Sujete la tapa del compartimiento del rollo DK por los lados próximos a la parte delantera de la QL-500/560 y levántelos con firmeza para abrir la tapa.

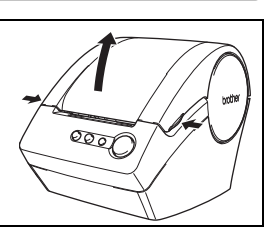

*2* Coloque el carrete en sus guías del compartimiento del rollo DK.

- Asegúrese de que los brazos del carrete están insertados con seguridad en las guías del carrete de la izquierda y de la derecha.
	- Inserte el carrete con el rollo DK situado a la derecha de la QL-500/560.

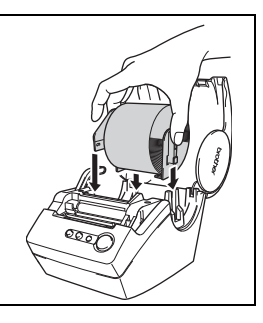

 $\overline{9}$ 

PASO 1

Mantenimiento y Inter**ional de la pásica de la pro**ducción<br>Solución de problemas **INC**O Solución de problemas Mantenimiento

PAS<br>PAS<br>2

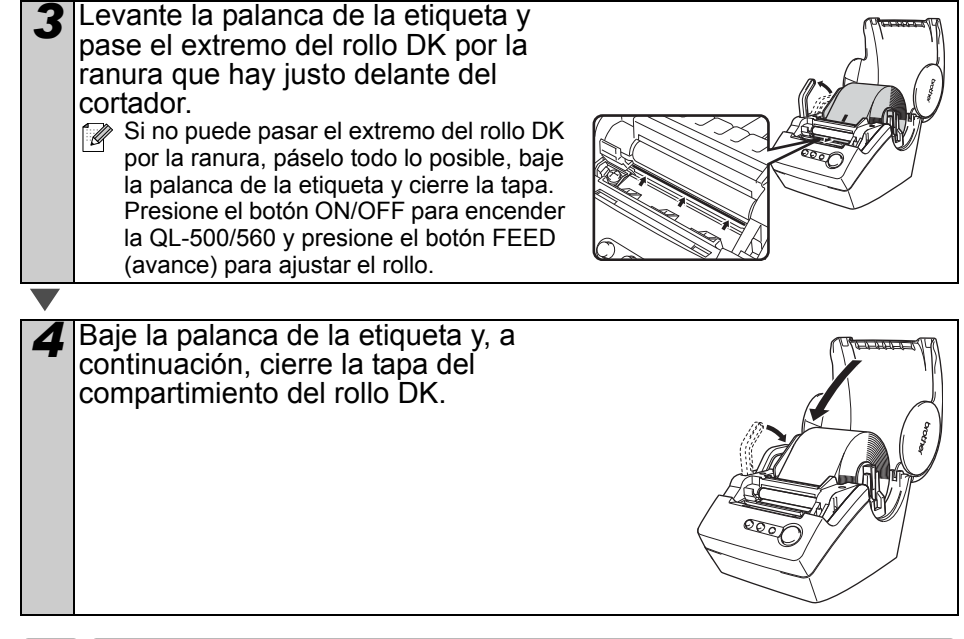

# <span id="page-11-0"></span>**3 Instalación de la guía del papel**

La QL-500/560 cuenta con una guía de papel que recoge la banda de etiquetas impresas que ya se han impreso pero no se han cortado en la máquina. **Acople la guía del papel a la parte delantera de la QL-500/560 como se muestra en lafigura.**

 $\binom{n}{k}$  Retire la quía del papel cuando vaya a imprimir de forma continua más de 10 etiquetas y se cortecada etiqueta de forma automática (solamente QL-560). Guía del papel

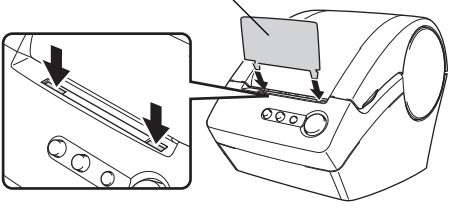

# <span id="page-11-1"></span>**4 Conexión a la fuente de alimentación**

Conecte el cable de alimentación de C.A. a la QL-500/560 y enchúfelo a la toma eléctrica estándar.

- $\binom{n}{k}$  Compruebe que la toma de corriente es de 220 ~ 240 V antes de enchufar el cable.
	- Retire el cable de alimentación de la toma de corriente cuando termine de utilizar la QL-500/560.
	- No tire del cable cuando lo desenchufe de la toma de corriente. Los conductores del cable podrían resultar dañados.

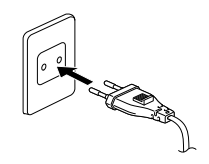

# <span id="page-12-2"></span><span id="page-12-1"></span><span id="page-12-0"></span>**Mantenimiento**

El mantenimiento de la impresora sólo debe realizarse cuando sea necesario. No obstante, determinados entornos requieren que el servicio de mantenimiento se realice con más frecuencia (por ejemplo en ámbitos muy polvorientos).

### <span id="page-12-3"></span>**Mantenimiento del cabezal de impresión**

El rollo DK (de tipo papel térmico) utilizado con la impresora está diseñado para limpiar el cabezal automáticamente. A medida que el rollo DK avanza por el cabezal durante la impresión y la etiqueta va avanzando, el cabezal de impresión se va limpiando.

### <span id="page-12-4"></span>**Mantenimiento del rodillo**

Limpie el rodillo con una hoja de limpieza (se adquiere por separado). La impresora incluye una sola hoja de limpieza.

A la hora de realizar el mantenimiento del rodillo, asegúrese de utilizar únicamente la hoja de limpieza exclusiva que se proporciona para esta impresora.

Si utiliza una hoja de limpieza distinta, la superficie del rodillo podría resultar dañada o podría dejar de funcionar correctamente.

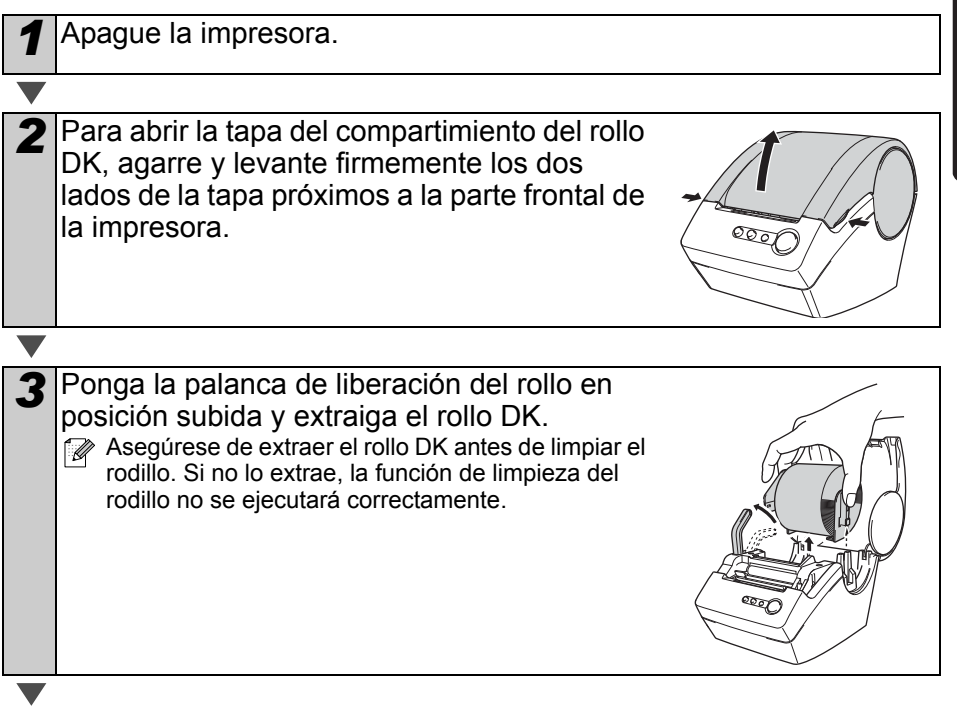

PASO 1

Introducción

2<sup>Guia b</sup>ásica e la **1242**<br>PAS

Guía básica

**PASO** 

 $\mathbf 2$ 

Mantenimiento y<br>Solución de problemas

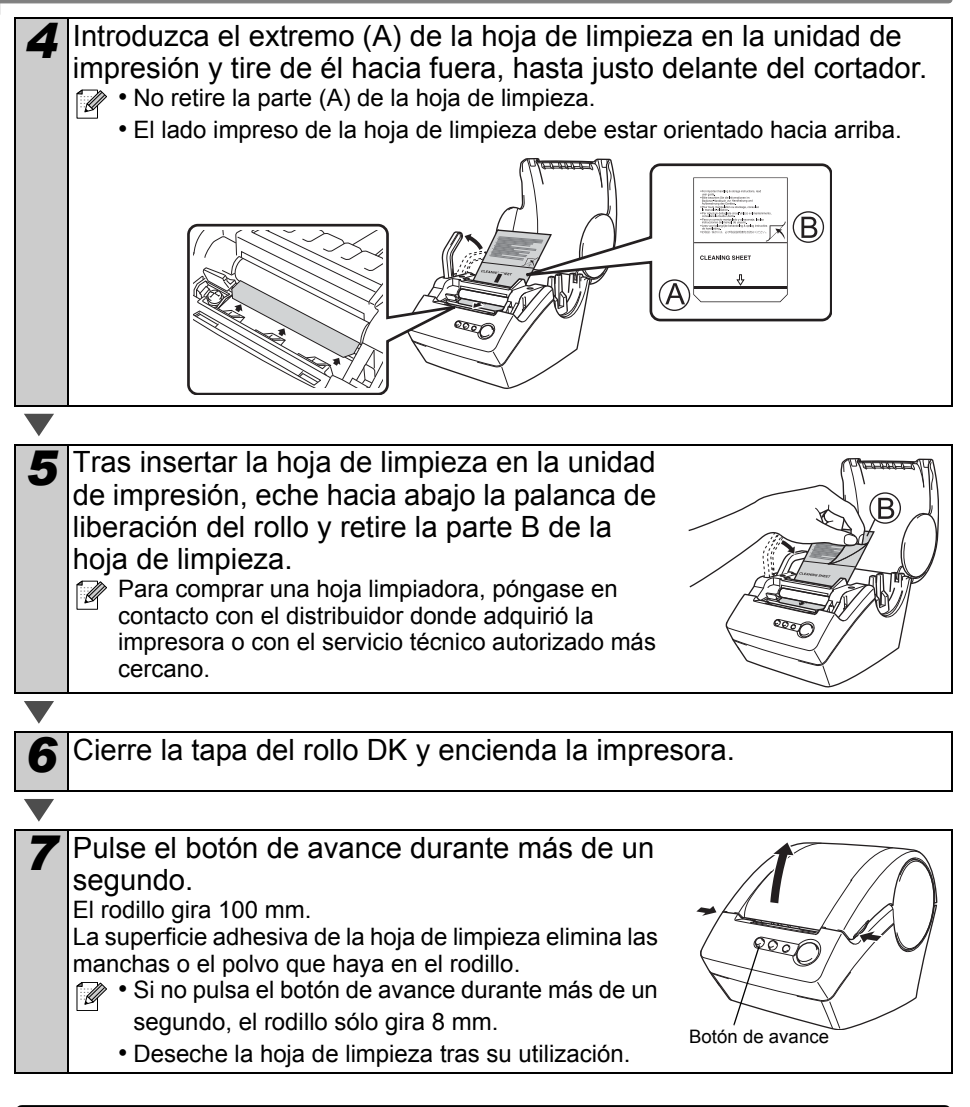

### <span id="page-13-0"></span>**Mantenimiento de la salida de etiquetas**

Si el adhesivo se acumula en la salida de etiquetas (parte metálica y la parte de guía de resina) y la impresora estropea la etiqueta, desenchufe el cable de alimentación de la toma eléctrica y limpie la parte por donde salen las etiquetas con un paño humedecido en etanol o alcohol isopropílico. Se recomienda limpiar la salida de etiquetas cada vez que se sustituye la unidad del cortador.

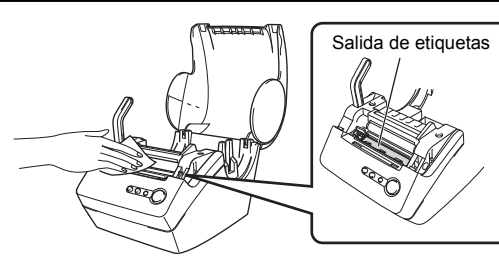

### <span id="page-14-1"></span><span id="page-14-0"></span>**Sustitución del cortador**

Con el tiempo y el uso, la cuchilla del cortador se va desafilando y habrá que sustituirla. Cuando llegue ese momento, compre un cortador de sustitución nuevo e instálelo siguiendo el procedimiento siguiente.

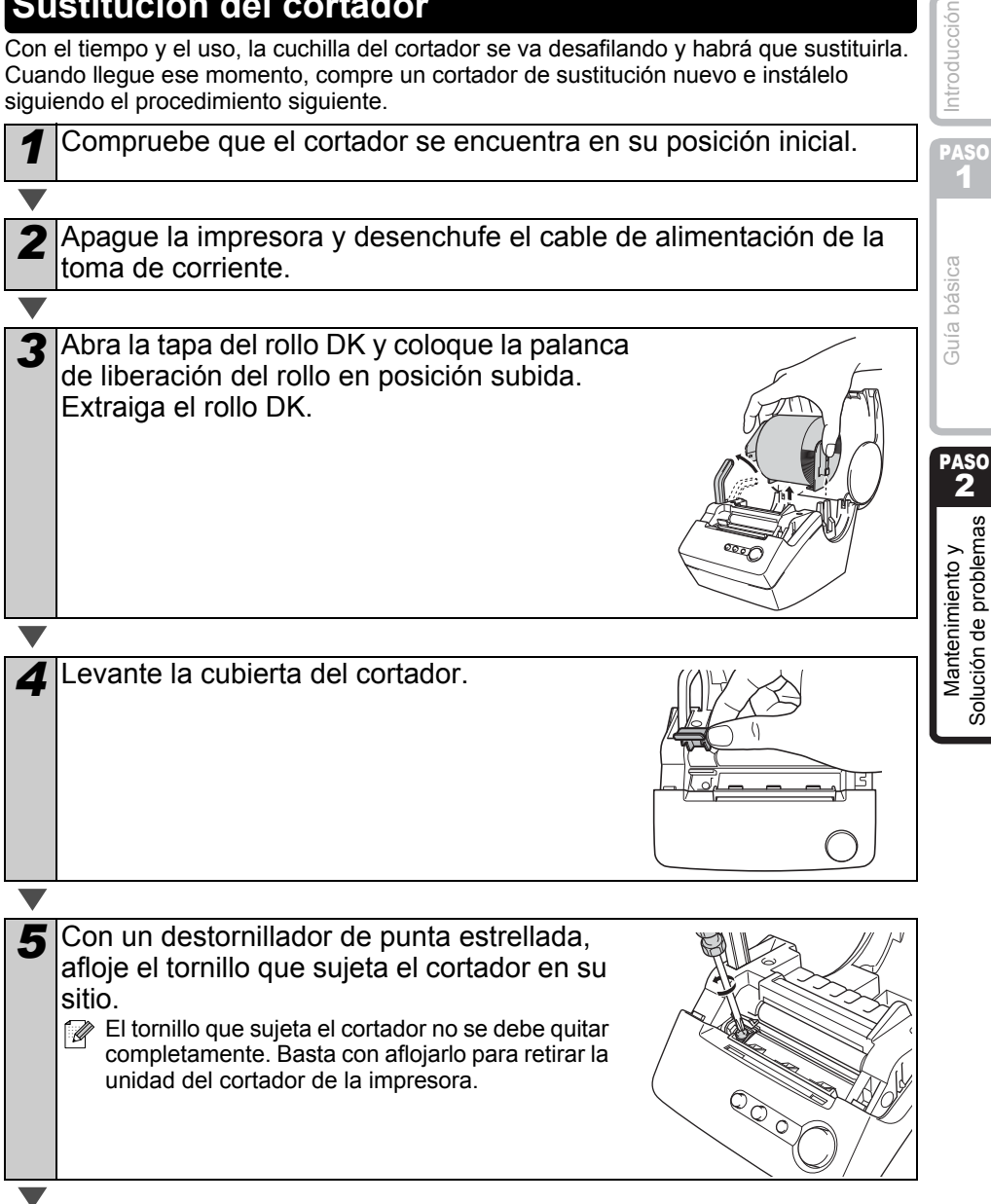

#### 14 [Mantenimiento y Solución de problemas](#page-12-1)

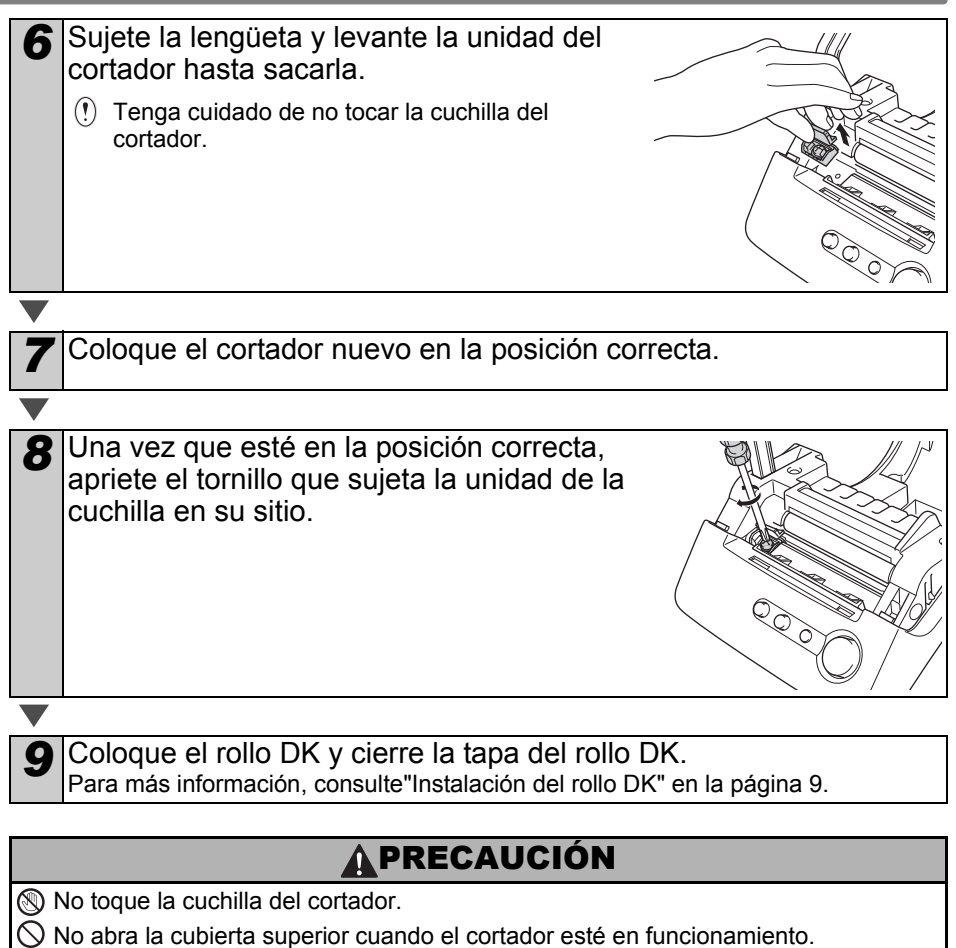

No ejerza demasiada presión sobre la unidad del cortador.

#### **ESPAÑOL**

# **Localización y solución de problemas**

Si se produce algún problema durante el funcionamiento de la impresora, la información siguiente puede ayudarle a solucionarlo:

### <span id="page-16-1"></span>**Posibles tipos de problemas**

<span id="page-16-0"></span>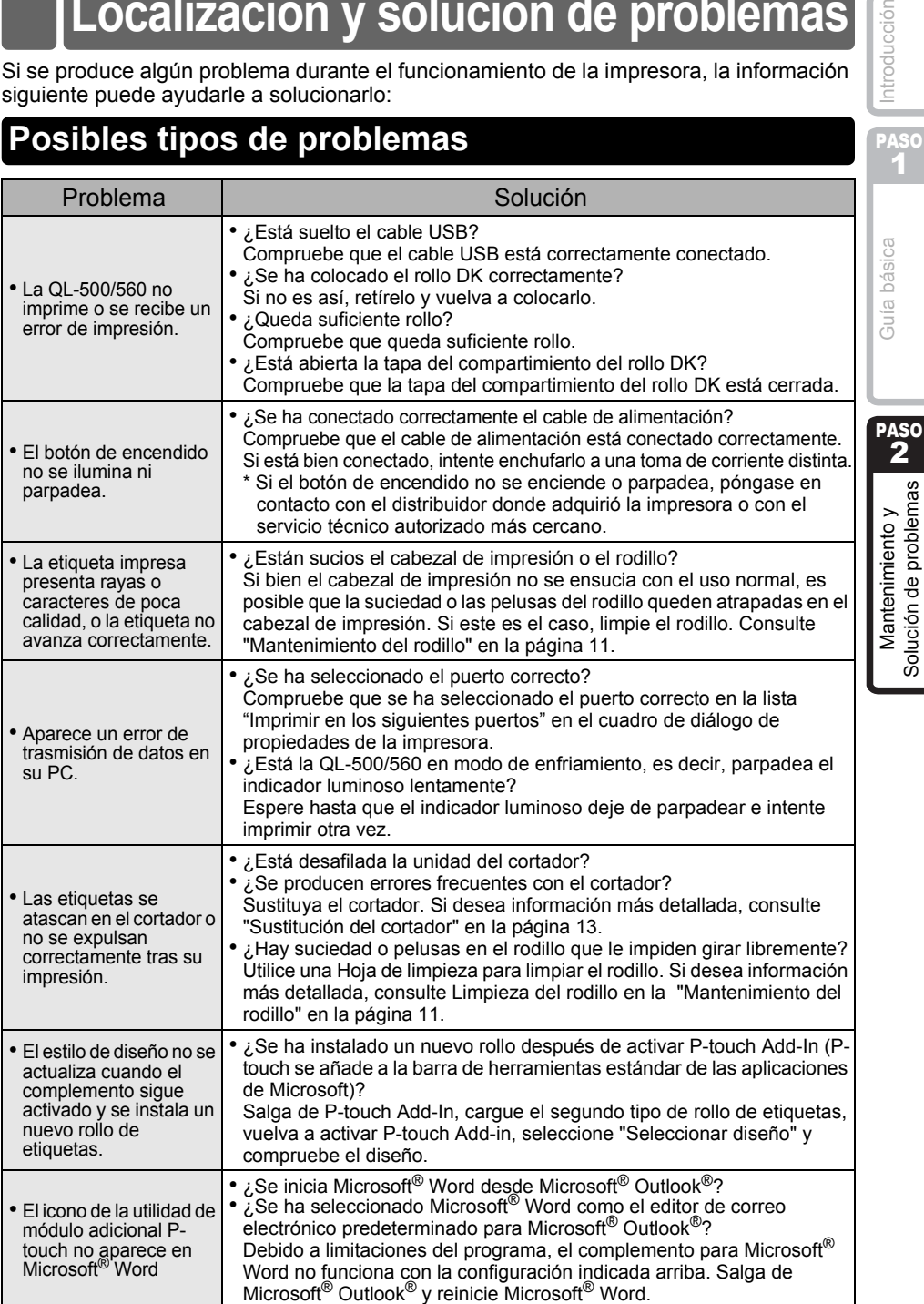

Introducción

Solución de problemas

# <span id="page-17-0"></span>**Especificaciones del producto**

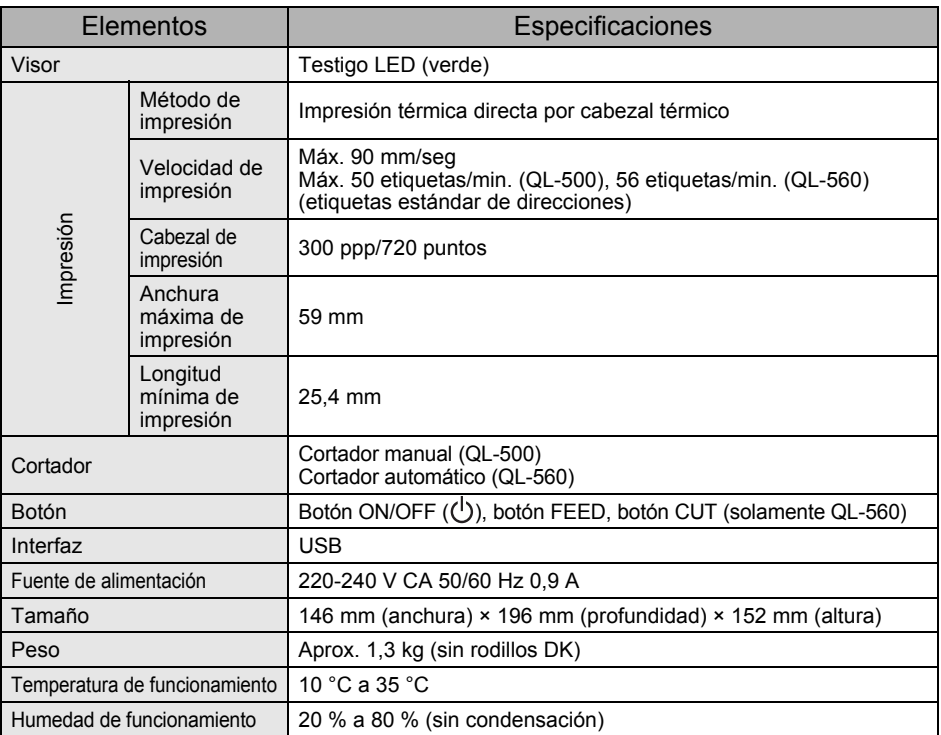

# brother

Printed in China D00HL5001

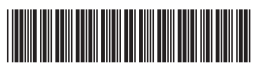